## Project + VBA **SplitParts**

Autor & Copyright: Dipl.-Ing. Harald Nahrstedt

Version: 2016 / 2019 / 2021 / 365

Erstellungsdatum: 09.09.2022

Überarbeitung: 01.12.2023

Beschreibung:

Die *SplitParts*-Objektliste enthält eine Sammlung von *SplitPart*-Objekten. Durch die Unterbrechungen von Vorgängen entstehen Vorgangsanteile, die auch als Partionen bezeichnet werden, mit einem Anfangs- und Enddatum.

Anwendungs-Datei: 17-01-03\_SplitParts.mpp

## 1 SplitParts-Auflistung

Die *SplitParts*-Objektliste enthält eine Sammlung von *SplitPart*-Objekten. Durch die Unterbrechungen von Vorgängen entstehen Vorgangsanteile, die Project als *SplitPart*-Objekte verwaltet, mit einem Anfangs- und Enddatum (Bild 1).

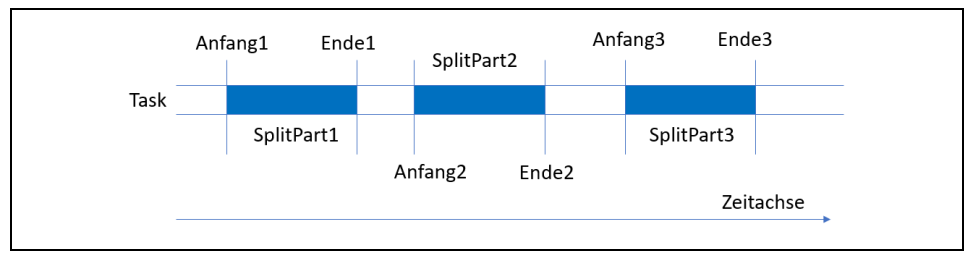

*Bild 1. Aufteilung eines Vorgangs*

Die *SplitParts* sind Unterobjekte des *Task*-Objekts.

Mit einer *For-Each-Next*-Schleife können die einzelnen *SplitPart*-Objekte der *Task*-Objekte angesprochen werden.

*Codeliste 1. Die Prozedur nennt die Anzahl von SplitParts für jeden Vorgang im Projekts*

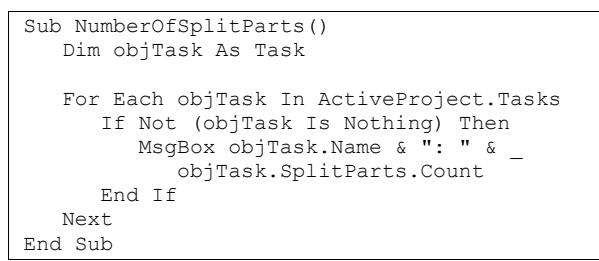

Das Ergebnis wird im Direktfenster ausgegeben (Bild 2).

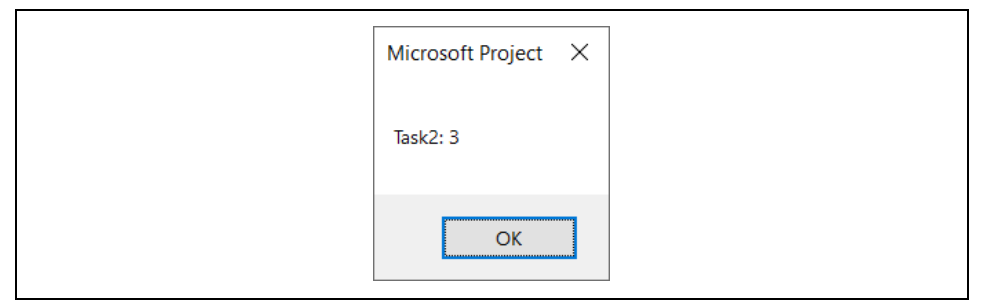

*Bild 2. Beispiel einer Ausgabe*

## 2 SplitPart-Eigenschaften

Neben der *Count*-Eigenschaft liefert die *Application*-Eigenschaft das dazugehörige Objekt. Mit der *Item*-Eigenschaft wird ein SplitPart aus der Objektliste ausgewählt. Die Eigenschaften *Start* und *Finish* liefern Anfangs- und Enddatum des *SplitParts*.

*Codeliste 2. Die Prozedur zeigt alle SplitParts eines Projekts*

```
Sub ViewAllSplitParts()
    Dim objTask As Task
 Dim lPart As Long
 Dim sParts As String
    sParts = ""
    For Each objTask In ActiveProject.Tasks
      If Not (objTask Is Nothing) Then
          sParts = sParts & objTask.Name & vbCrLf
          For lPart = 1 To objTask.SplitParts.Count
             With objTask
               sParts = sParts & "Task Part " & lPart &
                   ": Start am " & _
                  .SplitParts(lPart).Start & ", Ende am " & _
                  .SplitParts(lPart).Finish & vbCrLf
             End With
          Next lPart
       End If
    Next
    MsgBox sParts
End Sub
```
Die Prozedur sammelt alle *SplitParts*, um sie am Ende der Prozedur anzuzeigen (Bild 3).

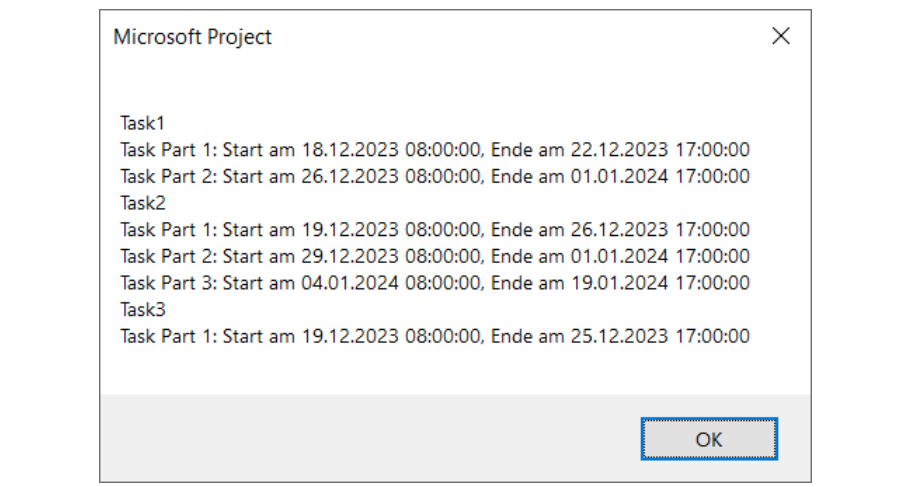

*Bild 3. Ausgabebeispiel*

Die *Parent*-Eigenschaft liefert das Vorgangsobjekt, zu dem das *SplitPart*-Objekt gehört.

## 3 SplitPart-Methoden

Die einzig wichtige Methode des *SplitPart*-Objekts ist die *Add*-Methode. Ihre Syntax lautet

|  | SplitPart.Add (StartSplitPartOn, EndSplitPartOn) |  |
|--|--------------------------------------------------|--|
|--|--------------------------------------------------|--|

*Tabelle 1. Die erforderlichen Parameter der Add-Methode*

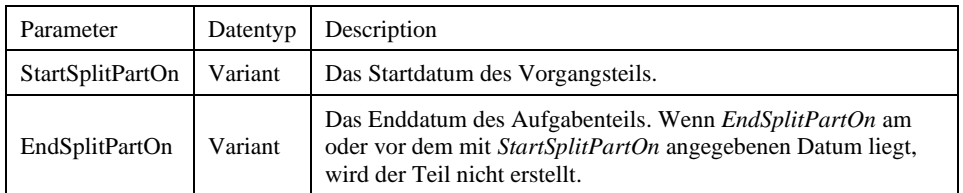

Im Beispiel soll der Vorgang Task3 gesplittet werden (Bild 4).

|                        |          |                               |                                                        | 18 Dez '23 |  |  |                                 |  | 25 Dez '23 |     |  |  |  |  |  |  | 01 Jan '24 |                        |  |  |  |
|------------------------|----------|-------------------------------|--------------------------------------------------------|------------|--|--|---------------------------------|--|------------|-----|--|--|--|--|--|--|------------|------------------------|--|--|--|
| Vorgangs $\rightarrow$ | Dauer    | $\blacktriangleright$ Anfang  | $\blacktriangleright$ Ende<br>$\overline{\phantom{a}}$ |            |  |  | $S$ $M$ $D$ $M$ $D$ $F$ $S$ $S$ |  |            | MDM |  |  |  |  |  |  |            | <b>IDIFISIS MIDIMI</b> |  |  |  |
| Task1                  | 10 Tage  | 18.12.23 08:00 01.01.24 17:00 |                                                        |            |  |  |                                 |  | .          |     |  |  |  |  |  |  |            |                        |  |  |  |
| Task2                  | 20 Tage  | 19.12.23 08:00 19.01.24 17:00 |                                                        |            |  |  |                                 |  |            |     |  |  |  |  |  |  |            | .                      |  |  |  |
| Task3                  | $5$ Tage | 19.12.23 08:00 25.12.23 17:00 |                                                        |            |  |  |                                 |  |            |     |  |  |  |  |  |  |            |                        |  |  |  |
|                        |          |                               |                                                        |            |  |  |                                 |  |            |     |  |  |  |  |  |  |            |                        |  |  |  |
|                        |          |                               |                                                        |            |  |  |                                 |  |            |     |  |  |  |  |  |  |            |                        |  |  |  |

*Bild 4. Task3 vor der Splittung*

Die folgende Prozedur splittet den Vorgang *Task3* mit den angegebenen Daten. Dazu muss vorher *Task3* ausgewählt werden.

*Codeliste 3. Die Prozedur splittet den Vorgang Task3*

```
Sub SplitTask3()
   ActiveCell.Task.Split "21.12.2023", "02.01.2024"
End Sub
```
Nach dem Aufruf von *SplitTask3* ist *Task3* entsprechend geteilt (Bild 5).

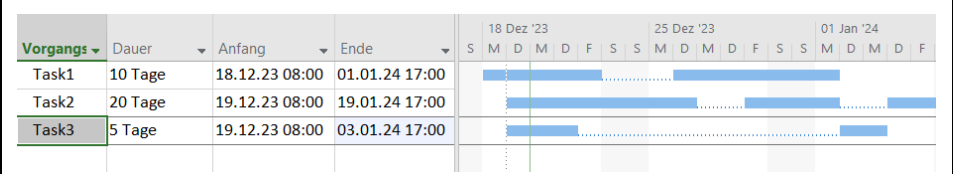

*Bild 5. Task3 gesplittet*